## How to move the Crystal PM Database to a different drive

If you're IT person decides to move the Crystal PM database to a different drive on your server computer (for space requirements or performing backups), these are the necessary steps to facilitate this.

Note: You will need to ensure that none of your staff are working in Crystal while this is being done because the database will need to be shut down requiring all users to be out of the program (including the server computer).

For this example, I will move the live Crystal PM database to the 'T' drive:

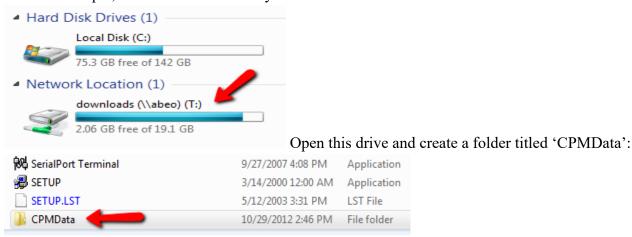

To begin, click Start > All Programs > Accessories > (right-click on) Command Prompt and click Run as Administrator. Type in the phrase: **net stop mysql** and click Enter:

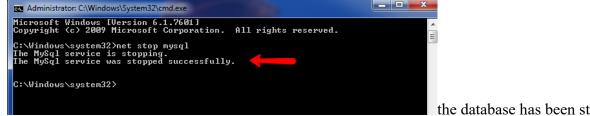

the database has been stopped at this point.

Minimize the command prompt window and navigate to Start > Computer (or My Computer) > Local Disk (C:)

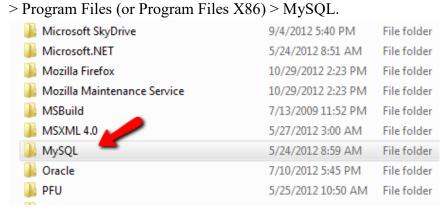

Right-click on the MySQL folder and select 'Copy'.

Navigate to the CPMData folder you created on the **new drive** you are switching the database to (exa: Start > Computer > downloads (\\abo) (T:) > CPMData. Once inside the CPMData folder, right-click and select 'Paste'.

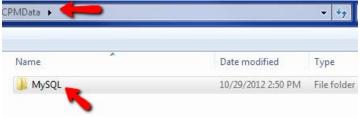

You will see the MySQL database folder in the

CPMData folder at this point.

Note: This could take some time to accomplish depending on the size of your database.

Next, you will need to navigate to Start > Computer (or My Computer) > Local Disk (C:) > Windows > my.ini. Double-click on my.ini and it will open in the Notepad.

```
File Edit Format View Help

#This File was made using the WinMySQLAdmin 1.4 Tool
#2/12/2004 10:55:47 PM

#Uncomment or Add only the keys that you know how works.
#Read the MySQL Manual for instructions

[mysqld]
basedir=C:/program files/mysql
set-variable = max_allowed_packet=12M
#bind-address=192.168.0.12
datadir=C:/program files/mysql/data
max_connect_errors = 1000
#language=C:/mysql/share/your language directory
#slow query log#=
#tmpdir#=
#port=3306

[WinMySQLadmin]
Server=C:/program files/mysql/bin/mysqld-max-nt.exe
user=cni
password=cni
```

You will need to **edit the line** 'datadir=C :/program files/mysql to show (in my case):

datadir=T:/CPMData/mysql/data (Your data is now being stored/written to the file specified in this entry)

Save the changes to the my.ini folder and close out of it.

Now maximize the Command Prompt and enter the phrase: **net start mysql** 

```
C:\Windows\system32>net start mysql
The MySql service is starting.
The MySql service was started successfully.
C:\Windows\system32>
```

Crystal PM can now be accessed as usual on the server/workstation computers.